# **Outil d'évaluation des niveaux d'exposition aux substances chimiques** par situation de travail

*https://outil-expo-rch-rb.inrs.fr*

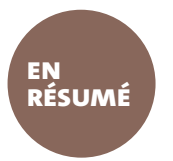

**AUTEURS :**

**G. Mater, A. Emili, B. Savary, A. Humbert et J.F. Sauvé,** département Métrologie des polluants, INRS

**L'INRS a développé et mis en ligne en mars 2023 un nouvel outil visant à apporter une information quantitative** *a priori* **sur les niveaux d'exposition à des substances chimiques présentes dans l'air des lieux de travail. Il regroupe plus de 800 000 données d'exposition professionnelle, constitue un outil d'aide à l'évaluation du risque chimique en entreprise et peut également aider à hiérarchiser les cibles d'actions prioritaires à mettre en œuvre dans le cadre d'une démarche de prévention.**

#### **MOTS CLÉS Produit chimique / Risque chimique / Évaluation des**

**risques**

# **CONTEXTE**

Solvex et Fibrex, déployées en 2007 par l'INRS, étaient les outils qui apportaient une information quantitative sur les niveaux *a priori*  d'exposition professionnelle à des substances chimiques. Initialement restreint aux solvants (Solvex) et aux fibres (Fibrex), le périmètre des substances s'est peu à peu élargi, la connaissance sur les niveaux d'exposition *a priori* rencontrés dans les entreprises françaises s'est améliorée.

Depuis mars 2023, l'INRS propose l'outil unique « Exposition aux substances chimiques par situation de travail » qui remplace Solvex et Fibrex, pour aider à l'évaluation des niveaux d'exposition professionnelle pour plus de 430 substances chimiques (composés organiques volatils, gaz, poussières, métaux, fibres hors amiante…). Cet outil caractérise plus précisément les situations de travail que Solvex et Fibrex, fournit des résultats statistiques plus détaillés et offre une nouvelle ergonomie d'utilisation.

## **L'OUTIL**

#### **LES INFORMATIONS ENREGISTRÉES DANS L'OUTIL**

Les données utilisées proviennent de campagnes de mesures effectuées depuis 1987 par les laboratoires des Caisses d'assurance retraite et de la santé au travail (CARSAT), de la Caisse régionale d'assurance maladie d'Île-de-France (CRAMIF) et de l'INRS à l'aide de méthodes standardisées regroupées dans la base de données MétroPol *(www.inrs.fr/ metropol)*. Ces mesures sont centralisées dans la base de données d'exposition professionnelle Colchic<sup>1</sup> gérée par l'INRS. L'outil sera mis à jour annuellement en intégrant les

*<sup>1.</sup> La base de données d'exposition professionnelle aux agents chimiques et biologiques Colchic regroupe l'ensemble des mesures d'exposition effectuées sur les lieux de travail par les huit laboratoires interrégionaux de chimie (LIC) des CARSAT/ CRAMIF et les laboratoires de l'INRS. Elle a été créée en 1987 à l'initiative de la Caisse nationale de l'assurance maladie des travailleurs salariés. À ce jour, elle compte plus d'un million de résultats pour 745 agents.*

## **PRATIQUES ET MÉTIERS**

\* MATER G, SAUVÉ JF, SARAZIN P, LAVOUÉ J-Exposure Determinants in the French Database COLCHIC (1987–2019): Statistical Modeling across 77 Chemicals. *Ann Work Expo Health.* 

2022 ; 66 (5) : 563-79.

**Outil d'évaluation des niveaux d'exposition aux substances chimiques par situation de travail**

> données recueillies au cours de l'année précédente.

Lors de l'enregistrement des mesures dans Colchic, plusieurs informations caractérisent les conditions dans lesquelles elles ont été effectuées<sup>\*</sup>. Sur la base de ces informations, l'outil « Exposition aux substances chimiques par situation de travail » permet, pour une substance chimique considérée et une période donnée, de caractériser une situation de travail à partir d'un ou de plusieurs descripteurs :

● le secteur d'activité par le code NAF (nomenclature d'activités française) ;

● le métier par le code Rome (répertoire opérationnel des métiers et des emplois) de Pôle emploi;

● la tâche ;

· l'effectif de l'établissement :

● le type de procédé (ouvert, clos…) ;

● la fréquence d'exposition du travailleur ;

● le produit à l'origine de l'exposition ;

 $\bullet$  le type de ventilation;

● le type de captage.

Il est à noter que le métier, le type de procédé, la fréquence d'exposition et le produit à l'origine de l'exposition n'ont été renseignés dans Colchic qu'à partir de 2002.

## **COMMENT INTERROGER L'OUTIL ?**

Il est disponible depuis le site de l'INRS *(www.inrs.fr)* dans la rubrique Publications et outils/Bases de données, ou directement à partir de l'adresse : *https://outil-expo-rch-rb. inrs.fr*.

La figure 1 présente l'écran principal de l'outil. En fonction de l'objectif recherché, plusieurs approches peuvent être employées pour interroger l'outil. Dans un premier temps, il est recommandé de définir la période. Par défaut, l'année de début d'interrogation est fixée à 2002, mais reste modifiable par l'utilisateur. Par exemple, si l'utilisateur est intéressé par des données historiques, il pourrait débuter son interrogation en 1987. Par contre s'il souhaite acquérir de l'information sur les niveaux *a priori* retrouvés actuellement dans les établissements français, il pourra concentrer sa recherche sur les dernières années de collecte.

Après cette étape, l'utilisateur peut soit choisir une substance, soit caractériser sa situation de travail, ou encore faire les deux simultanément. Les substances sont classées par familles et sous-familles. Par exemple, l'utilisateur recherche l'acétate d'éthyle : il sélectionne

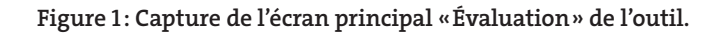

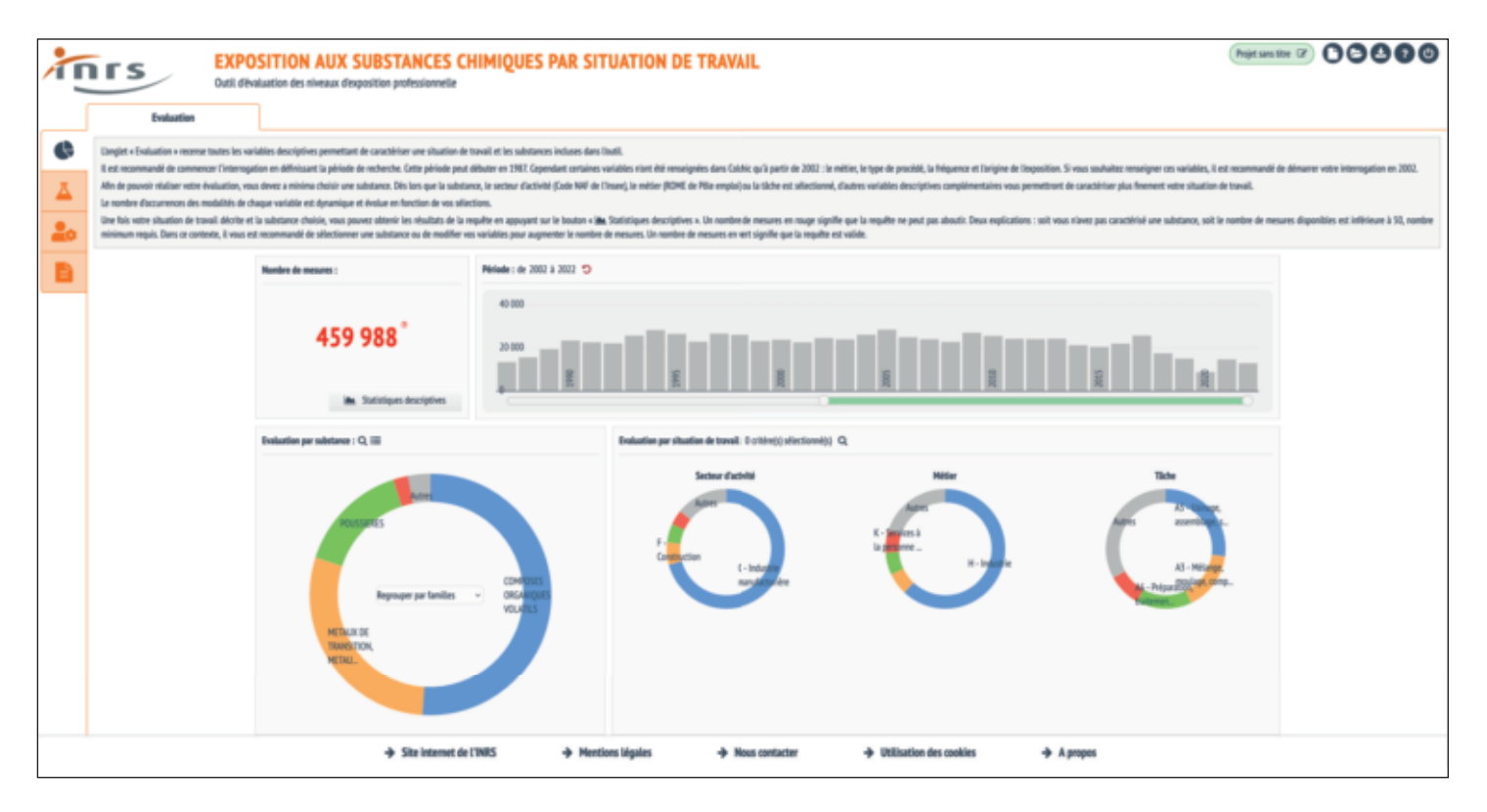

## **Figure 2 : Présentation de la sous-famille des Esters comprenant la substance Acétate d'éthyle.**

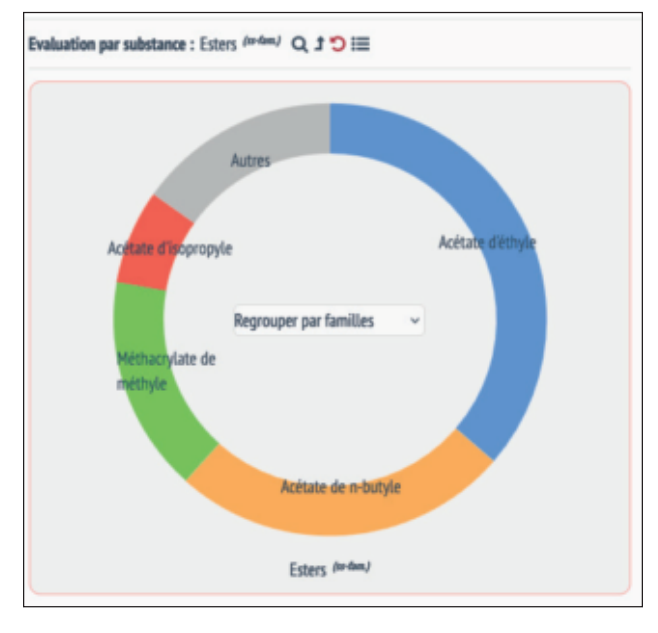

la famille des « Composés organiques volatils » puis la sous-famille des « Esters » et depuis l'anneau l'« Acétate d'éthyle» (figure 2). En alternative, il pourra rechercher la les autres se mettent instantanésubstance en utilisant le moteur ment à jour en fonction des inforde recherche (nom, numéro CAS…) proposé par l'outil (symbolisé par une loupe). Ce moteur permet également d'accéder aux fiches toxicologiques *(www.inrs.fr/fichetox)* et MétroPol de la substance.

Pour décrire la situation de travail, l'utilisateur peut s'appuyer sur un à neuf descripteurs (figure 3). Dès qu'un descripteur est sélectionné, mations disponibles dans l'outil. L'utilisateur peut également utiliser le formulaire proposé par l'outil et symbolisé par une loupe.

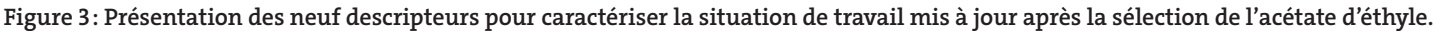

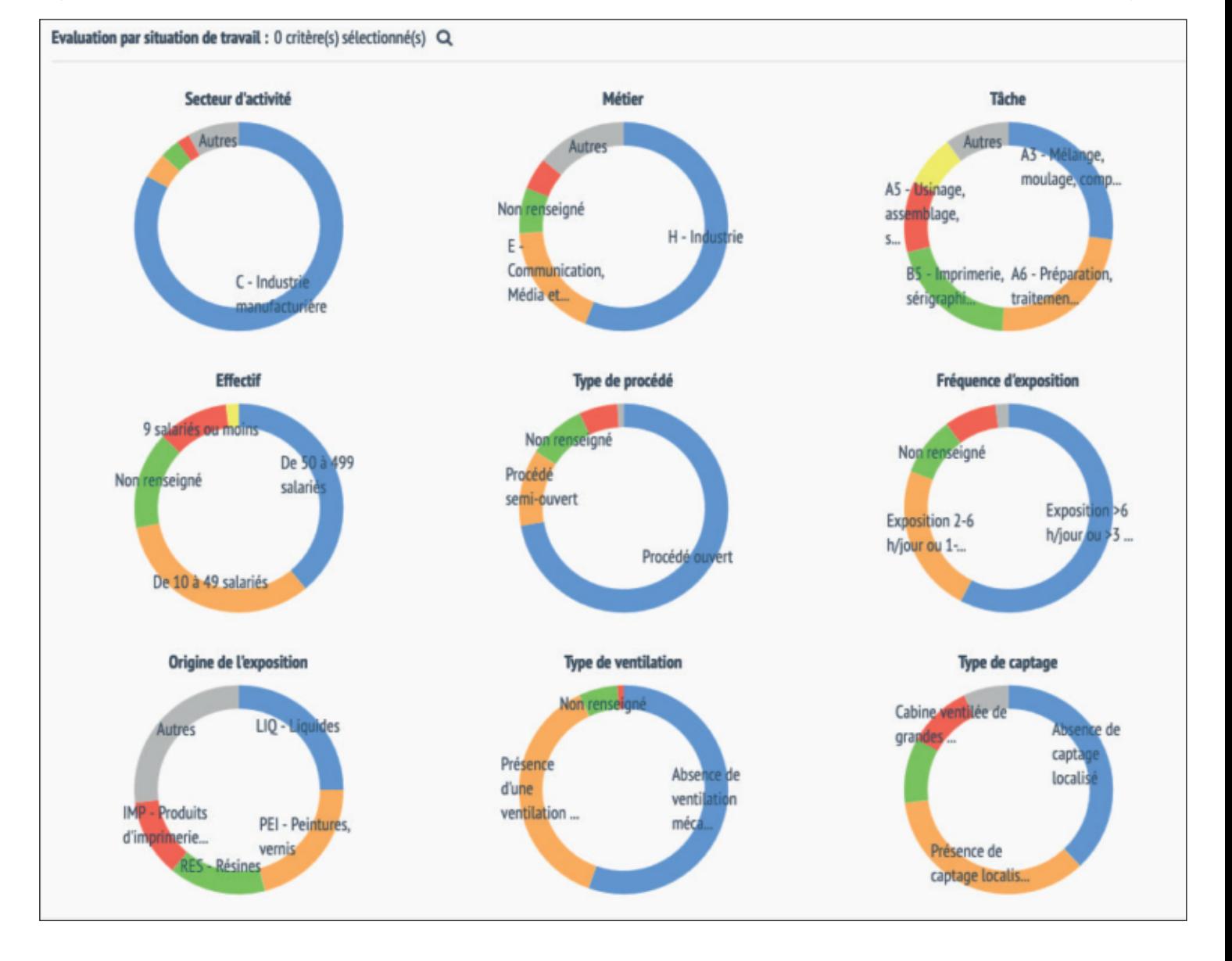

## **PRATIQUES ET MÉTIERS**

**Outil d'évaluation des niveaux d'exposition aux substances chimiques par situation de travail**

## **LES RÉSULTATS FOURNIS PAR L'OUTIL**

Dès lors qu'une substance est sélectionnée et que le nombre de résultats dépasse 50, le bouton « Statistiques descriptives » apparaît sur fond orange et permet d'accéder aux données (figure 4). La valeur limite d'exposition professionnelle (VLEP), lorsqu'elle existe, est représentée par un trait rouge discontinu sur la représentation graphique de données.

Des résultats complémentaires sont disponibles dans un rapport au format HTML (figure 5). Le rapport fournit également plusieurs informations descriptives sous forme graphique, dont la distribution temporelle du nombre de mesures, la distribution des concentrations par rapport à la ou aux VLEP en vigueur, la densité de probabilité des mesures de concentration, la distribution temporelle des indicateurs statistiques, l'adéquation

des données à la distribution lognormale. Un tableau présente les statistiques descriptives des concentrations.

L'exploitation statistique présentée dans l'outil et dans le rapport est effectuée à partir de données brutes non pondérées, correspondant à la durée de prélèvement, et non corrigées par le facteur de protection de l'appareil de protection respiratoire.

#### **Figure 4 : Capture d'écran d'un extrait des statistiques descriptives de l'acétate d'éthyle pour les mesures quantitatives individuelles et une durée de prélèvement comprise entre 60 et 600 minutes.**

Cette figure présente les statistiques descriptives pour l'acétate d'éthyle, pour la période 2005 à 2020, pour la tâche de conduite et de surveillance de mélangeur, stratifiées par l'objectif de mesures, quantitatives individuelles ou d'ambiance, et par la durée de prélèvement.

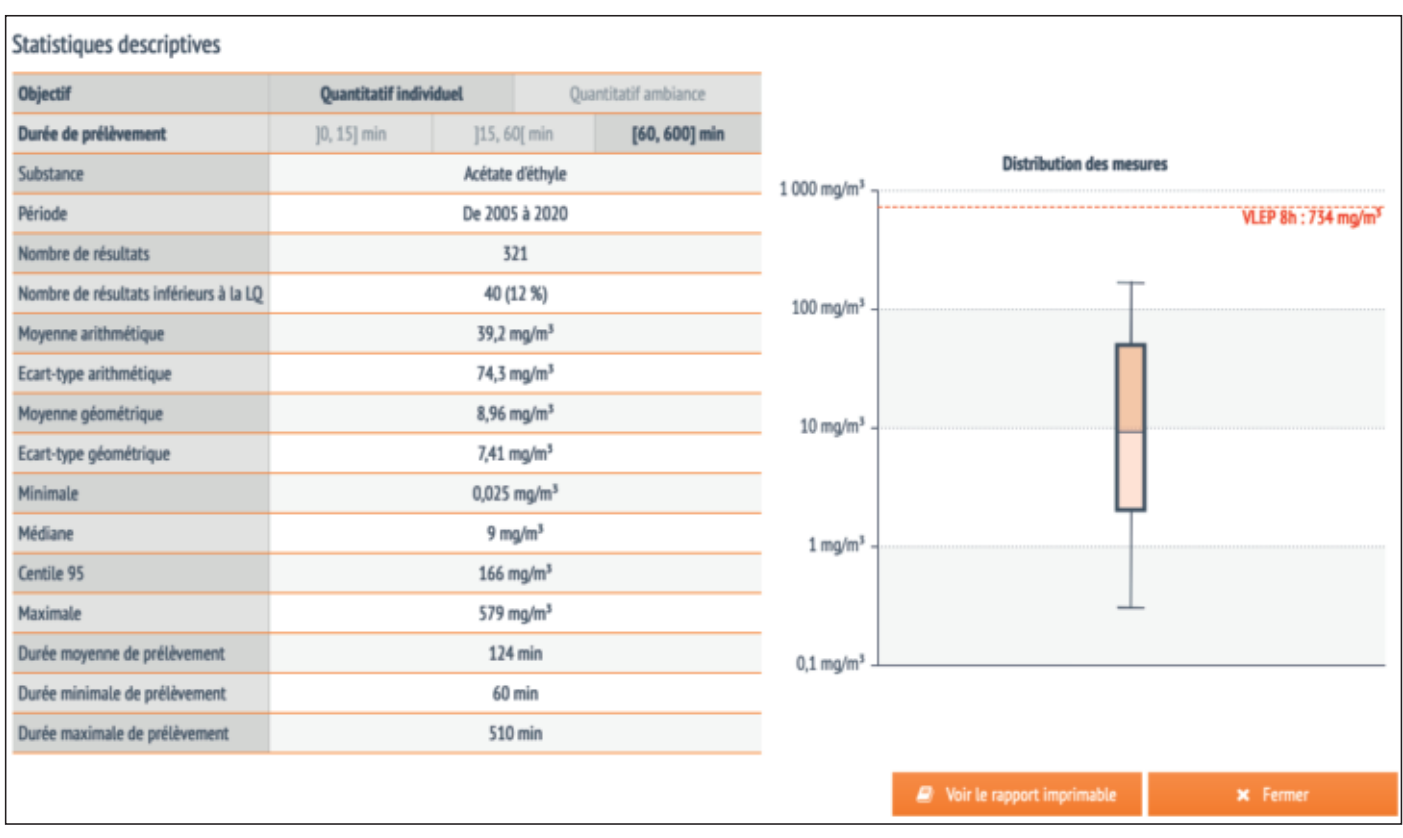

#### **Figure 5 : Capture d'écran d'un extrait du rapport HTML : polyexpositions.**

Cette figure est un extrait des résultats complémentaires disponibles dans un rapport au *format HTML. Elle montre neuf autres substances chimiques susceptibles d'être présentes en même temps que l'acétate d'éthyle pour la tâche de conduite et surveillance de mélangeur et*  ayant une ou plusieurs classes d'effets toxiques communes. Dans cet exemple, les classes d'effet *sont les atteintes du système nerveux central, les atteintes des voies respiratoires supérieures et les atteintes oculaires. Ce graphique présente également les niveaux d'exposition cumulés par rapport aux valeurs limites d'exposition professionnelle (VLEP) exprimés sous forme d'un indice d'exposition (IE) pour les substances chimiques concernées par une même classe d'effet.* En effet, pour chacune des classes d'effet un IE à effets additionnels est calculé (somme des *rapports entre les concentrations mesurées et la VLEP-8h pour chaque substance). Le trait continu rouge matérialise la valeur de l'IE à 1 qui équivaut à une VLEP pour la polyexposition.*

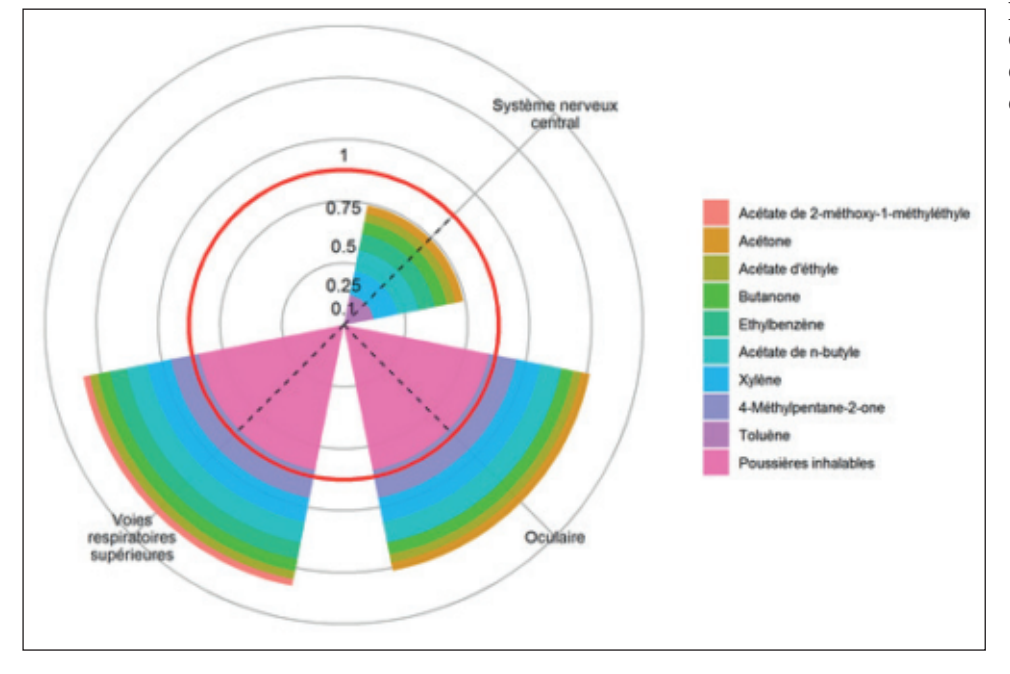

## **CONCLUSION**

L'INRS a mis en ligne en mars 2023 un nouvel outil contribuant à l'amélioration de la connaissance des niveaux d'exposition *a priori* qui peuvent être retrouvés dans les entreprises françaises. Il fournit une aide pour l'évaluation et la prévention du risque chimique par l'utilisation de données de mesures déjà existantes. Il peut également aider à hiérarchiser la mise en place de politiques de prévention ciblées ou encore être consulté comme source d'information dans les études épidémiologiques ou toxicologiques.

#### **POINTS À RETENIR**

 L'outil d'évaluation des niveaux d'« exposition aux substances chimiques par situation de travail » regroupe plus de 800 000 données d'exposition professionnelle depuis 1987.

oll fournit des informations pour plus de 430 substances chimiques, dont :

- un rapport détaillé en format HTML présentant des statistiques approfondies sur les niveaux d'exposition à la substance et des informations sur la polyexposition ;

- la distribution des concentrations par rapport à la ou aux VLEP.

 Les informations communiquées par l'outil permettent d'améliorer la connaissance sur les niveaux d'exposition *a priori* dans les entreprises françaises.